The plotters have been switched over to the existing student print system so that you can use your **Unicards** to pay for printing. The main change will be that **only 2 types of paper** will be available for printing (Bond 36 and Photo 36) and the release station will be a little different. Please use the following instructions to print.

- 1. On your lab computer, prepare your document for printing and then choose file, print like normal.
- 2. Select the correct printer depending on what type of paper you need to print on and press print. Regular bond paper is in the plotter closest to the door and photo is in the plotter furthest from the door. See below for the printer names.

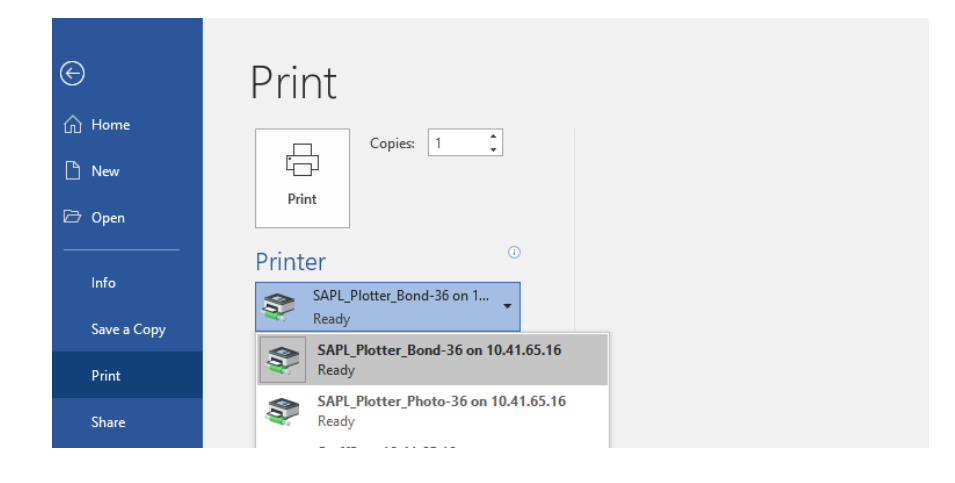

3. Go to the new release station and sign in at the login prompt with your IT username and password.

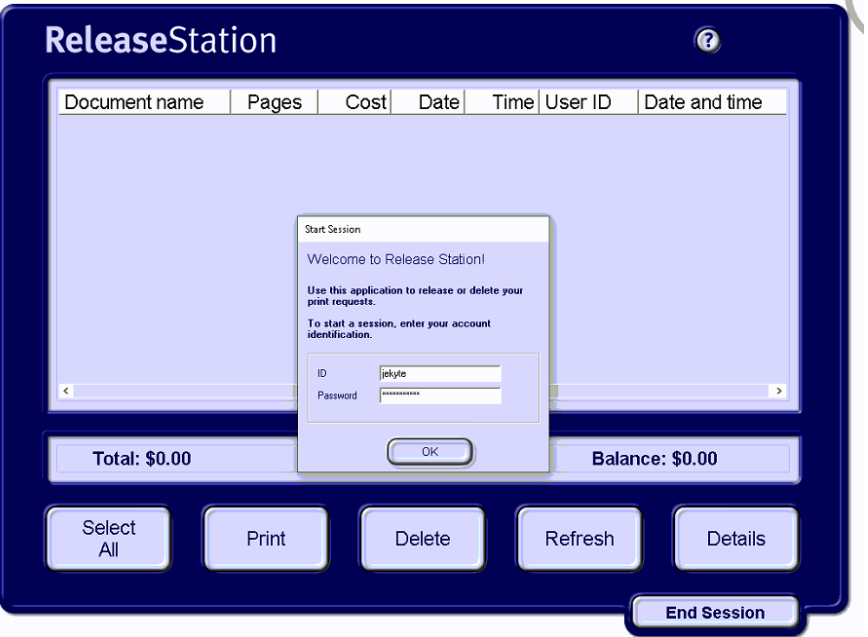

4. Select your job and if everything appears correct, press print. The details button will provide more info.

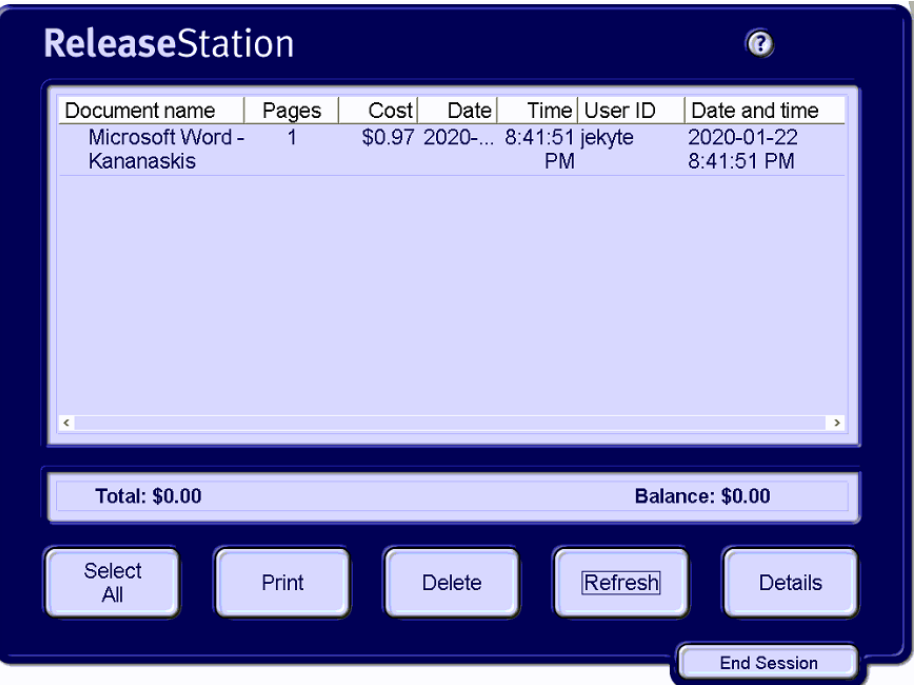